## **2.1. Exploring Programming with Python** python

**Note**: The numbers in Card match the Tasks numbers in Jupyter Notebook.

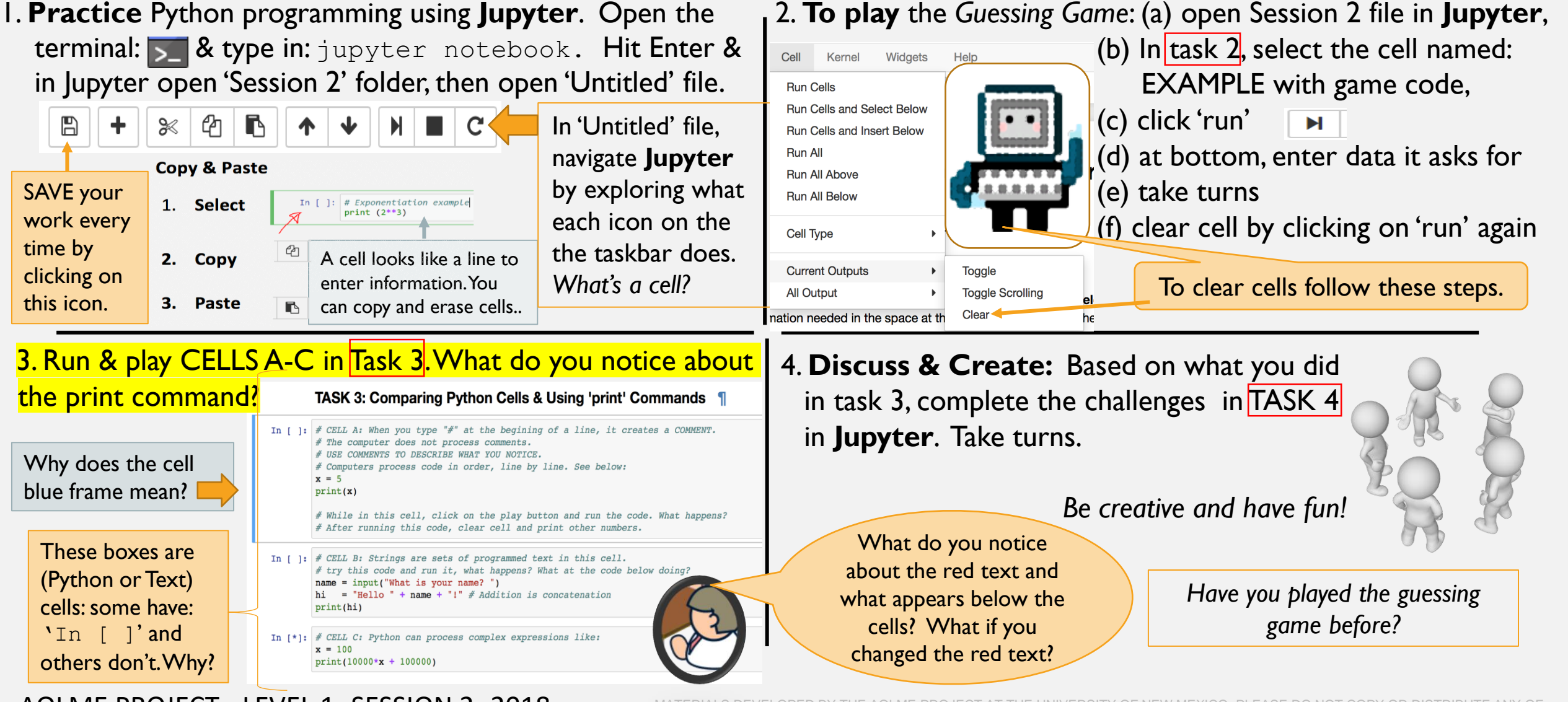

AOLME PROJECT - LEVEL 1- SESSION 2- 2018 MATERIALS DEVELOPED BY THE AOLME PROJECT AT THE UNIVERSITY OF NEW MEXICO, PLEASE DO THESE COPYRIGHTED TASKS WITHOUT PROPER AUTHORIZATION OF PROJECT

## **2.1. Explorando cómo se programa en Python**

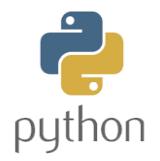

**1. Practica** programar con Python en **Jupyter**. Abre la terminal  $\sum$  Ve al directorio AOLME y escribe: jupyter notebook. Presiona Enter, y en Jupyter abre el folder de la Sesión 2. Selecciona New y luego Python 3.

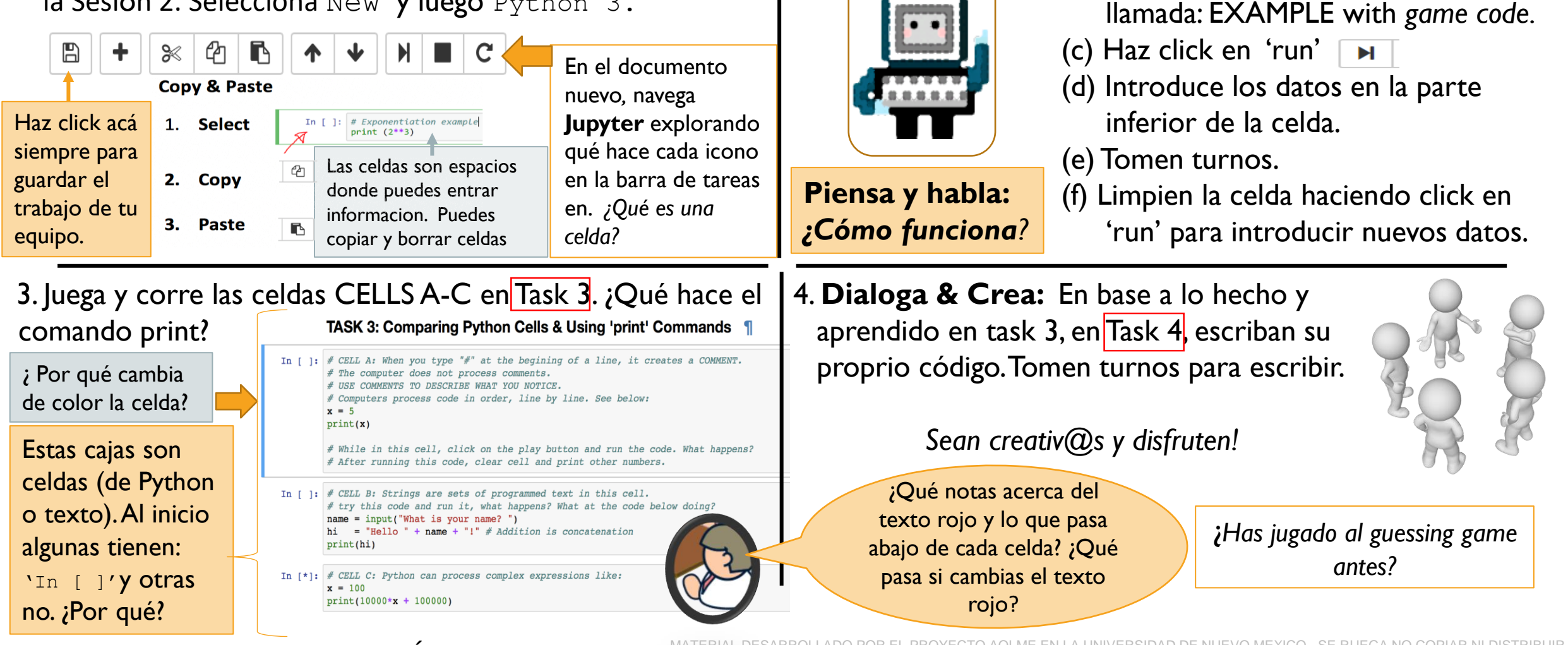

AOLME PROJECT - NIVEL 1- SESIÓN 2- 2019

TOTAL O PARCIALMENTE, SIN EXPRESA AUTORIZACIÓN DEL PROYECTO.

2. Para **jugar** al *Guessing Game*:

(a) Abre la carpeta o folder de la Sesión 2 en **Jupyter**

(b) En [Task](https://colab.research.google.com/github/ivpcl/REVISION-3-Level-1-2019-English/blob/main/Session%202/To%20be%20implemented/Session%202-2.1.ipynb) 2', selecciona la celda